## **Updating symbol styles in older projects**

ന **When does this apply?**

When you open an existing project with outdated symbol styles, the dialog described below will show.

## **Which versions work?** ന

- Updating symbol styles in older projects works with version **18.0 SP3 and later**, but it is not compatible in version 18.0 SP2 or earlier.
- **Note** Λ
	- Versioning is now available for updating a project's symbol styles programmatically.

• Updating symbol styles will overwrite the existing styles. If you have manually made changes or added new features to the existing styles, •<br>Concept Modeling Diagrams are intended to be as non-technical as possible for technical d<del>ataisd</del> wall appropriate for that kind of audience. The modeling tool, therefore, offers to tweak the symbol styles called **Default** and **Define d Elsewhere**.

You can update the symbol styles, defer updating the styles, or make Concept Modeler ask you or stop asking you about updating them by setting the **Ask to update outdated symbol styles** options to **true** or **false**. Expand the instructions below to see how to update the styling.

The **Ask to update outdated symbol styles** options, which open the **Update 'Default' symbol style** dialog or **Update 'Defined Elsewhere' symbol style** dialog asking you to update symbol styles when loading a Concept Modeling project with an older set of symbol styles, are set to **true** by default. If you set them to **false**, those dialogs will not open.

To enable/disable the **Ask to update outdated symbol styles** options

- 1. On the main menu, click **Options** > **Project.**
- 2. In the **Project Options** dialog, on the left pane, click **General** then **Styling.**
- 3. Select the **Ask to update outdated 'Default' symbol styles** option and the **Ask to update outdated 'Defined Elsewhere' symbol styles** option to set them to **true.**

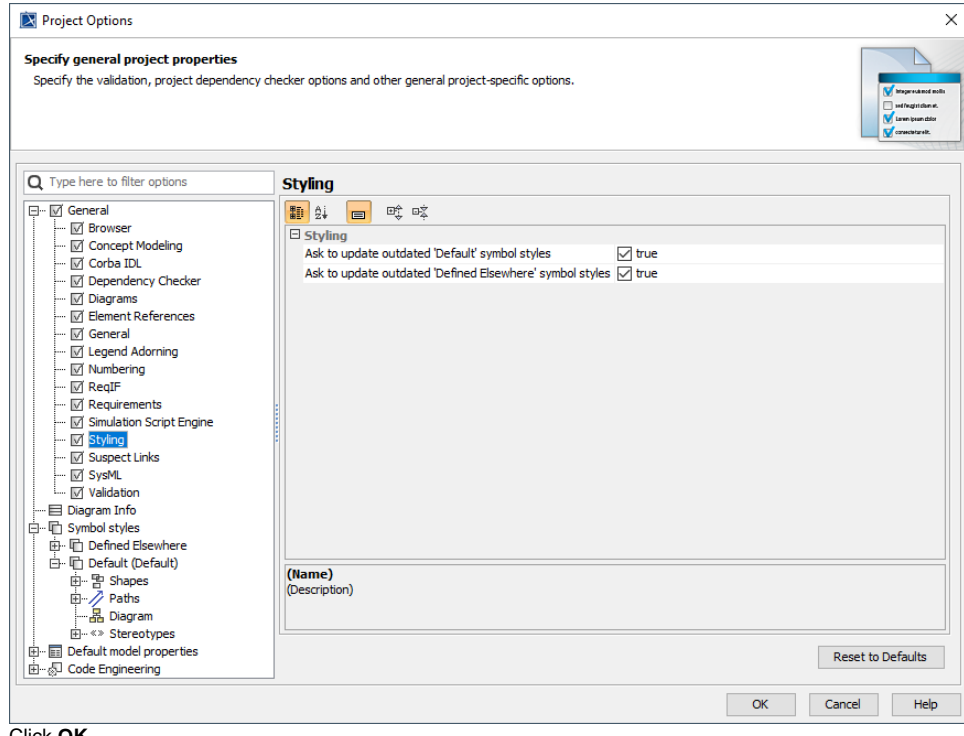

4. Click **OK.**

In the **Update 'Default' symbol style** dialog and **Update 'Defined Elsewhere' symbol style** dialog, if you select **Yes**, the modeling tool will update the symbol styles. If you select **No**, you will defer updating the styles, and the dialogs will continue to appear next time when loading a Concept Modeling project with outdated symbol styles.

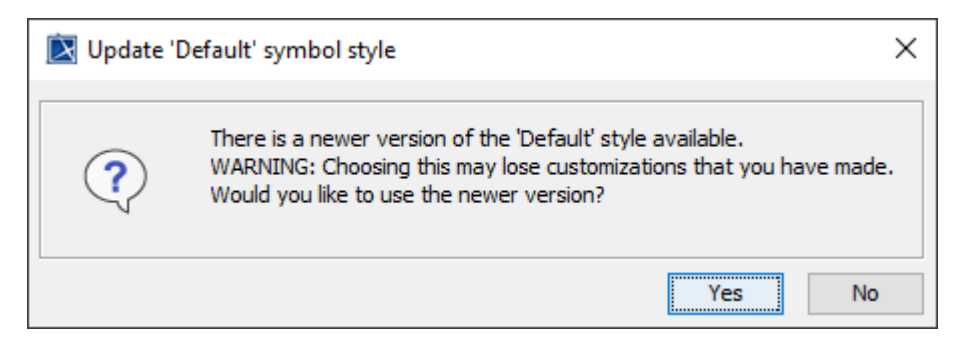

The message dialog when loading a Concept Modeling project with outdated symbol styles.

## **Related pages**

[Usage](https://docs.nomagic.com/display/CCMP190SP2/Usage)

**日** Unknown macro: 'list-children'